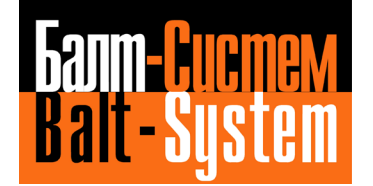

**УСТРОЙСТВО ЧИСЛОВОГО ПРОГРАММНОГО УПРАВЛЕНИЯ NC-110, NC-310 NC-200, NC-201, NC-201M, NC-210, NC-220, NC-230 NC-301, NC-302**

# **Векторная коррекция инструмента в реальном времени**

5-ти осевая обработка

**Vector correction of the Tool in Real-Time ( CVU)**

**Санкт-Петербург 2019 г**

# *АННОТАЦИЯ*

Руководство предназначено для ознакомления с 5-ти осевой обработкой (характеризация системы**,** настройка инструмента и программирование**).** Обычно 5-ти осевую обработку применяют на станке, на котором присутствуют 3 линейные оси, образующие прямоугольную систему координат и 2 оси вращения. Если станок имеет меньше 5-ти осей, то для программирования на нем 5-ти осевой обработки недостающие физические оси должны характеризоваться виртуальными осями, например, 5-ти осевая обработка может быть использована для станков с 2-мя линейными осями и одной осью вращения.

5-ти осевая обработка имеет 2 вида:

- 1) Непрерывная обработка с векторной коррекцией инструмента:
	- 2 линейных оси  $+1$  ось вращения;
	- 3 линейных оси  $+1$  ось вращения;
	- 3 линейных оси + 2 оси вращения.
- 2) Позиционная обработка:
	- 3 линейных оси  $+1$  ось вращения;
	- 3 линейных оси  $+2$  оси вращения.

# СОДЕРЖАНИЕ

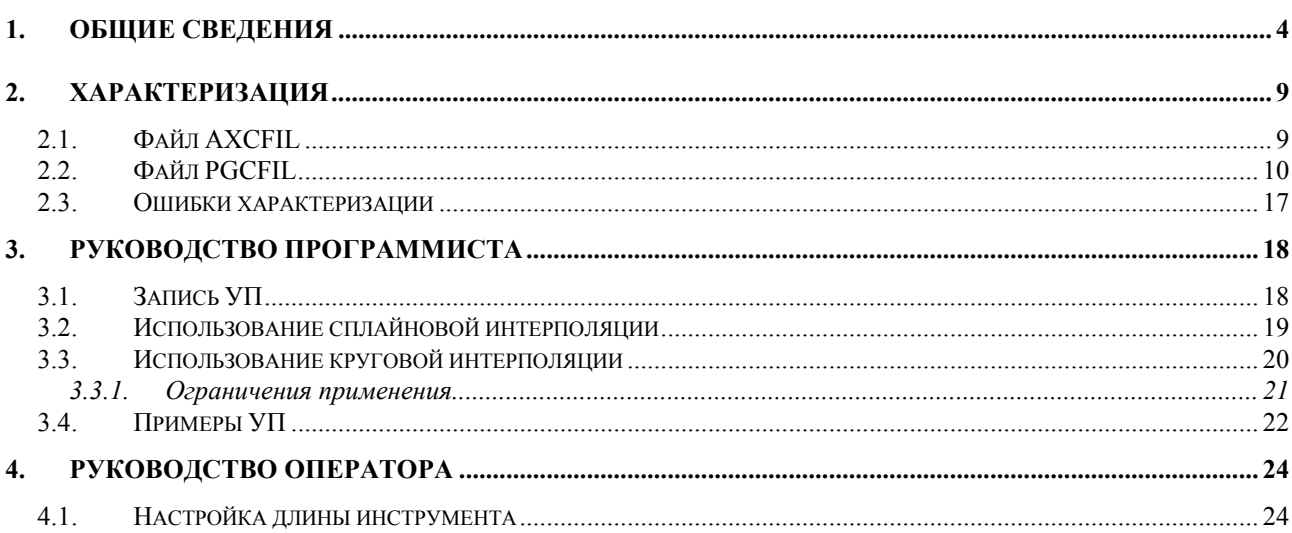

## *1 . Общие сведения*

<span id="page-3-0"></span>5-ти осевая обработка **CVU** включает следующие элементы: **«CVU=1»** - 5-ти осевая непрерывная обработка для поддержания заданной пространственной ориентации инструмента к заданной точке на поверхности детали с одновременной компенсацией длины инструмента в реальном времени. **«CVU=3»** - 5-ти осевая позиционная обработка, в которой оси вращения выполняют поворот (инструмента или детали) до начала обработки детали в прямоугольной системе координат.

### **1.1. 5-ти осевая обработка «CVU=1 »**

Допустим, что должен быть выполнен кадр Aα, где: α – значение угла поворота оси вращения A:

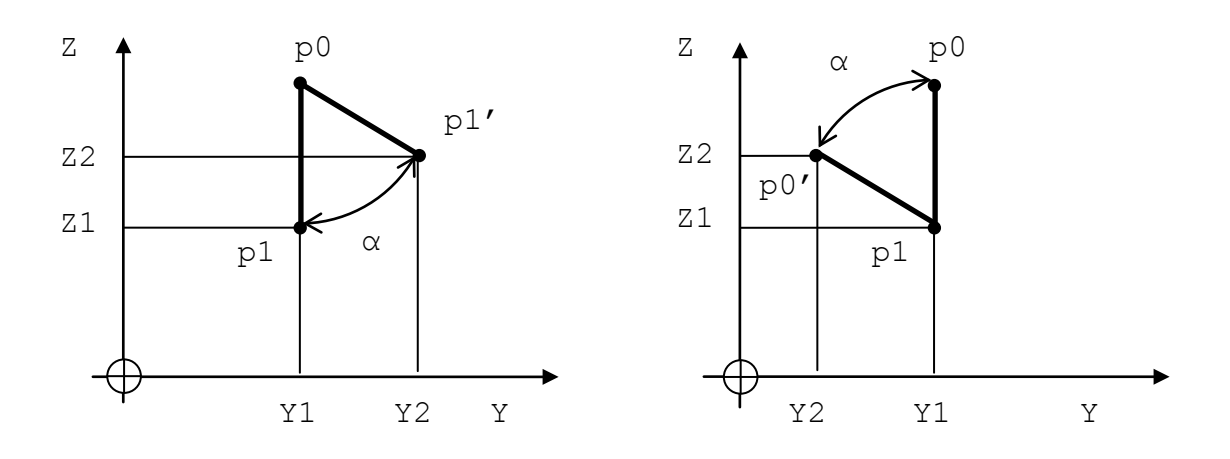

Рисунок 1.1 («CVU=1» отключено) Рисунок 1.2 («CVU=1» подключено)

- 1. Если «CVU=1» отключено (рисунок 1.1), то при повороте отрезка «р0р1» (длина инструмента) вокруг оси X с центром «p0» точка «p1» (кончик инструмента) переместится в позицию «р1' (изменится координата кончика инструмента).
- 2. Если **«**CVU=1**»** подключено (рисунок 1.2), то при повороте отрезка «р0р1» (длина инструмента) вокруг оси X с центром «р0» точка «р1» (кончик инструмента) останется в той же позиции, а точка вращения «р0» (центр шпиндельной бабки) переместится в позицию «р0'» (изменится наклон инструмента в точке р1 на угол α).

Поскольку «CVU=1» предназначено для инструмента в 2-мя осями вращения в 2-х разных плоскостях, то при задании в одном кадре УП одновременно 2-х осей вращения точка p0 может перемещаться одновременно по 3-м линейным осям станка XYZ.

Названия всех осей вращения АВС и их взаимосвязь с декартовыми осями ХҮZ представлено на рисунке 1.3:

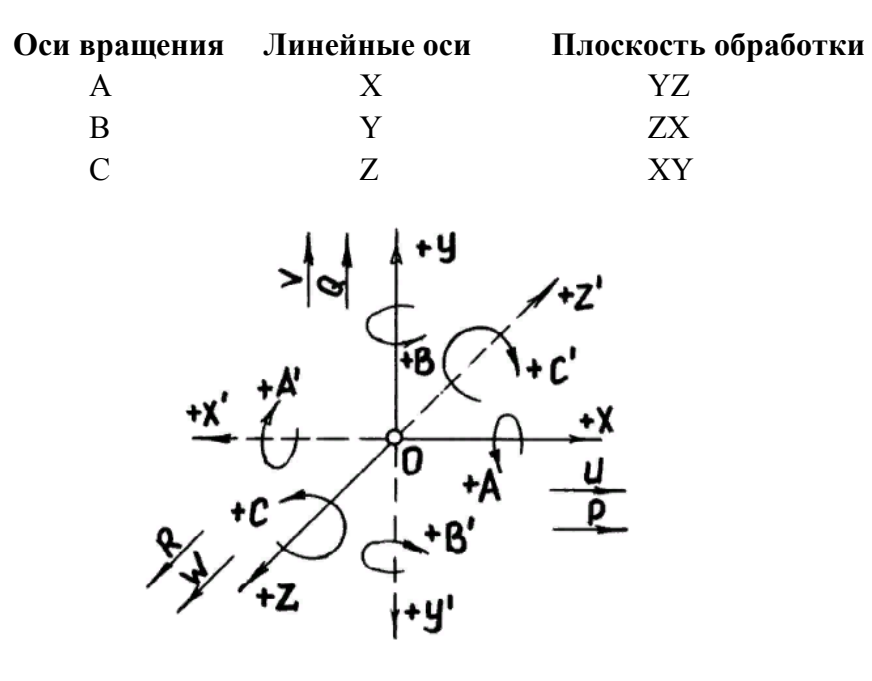

Рисунок 1.3

При совместном перемещении двух круговых осей, центр инструмента перемещен по отношению к прямоугольной системе отсчета похожим способом, что и описанный выше. Однако, если повернута только одна ось, то перемещение центра инструмента происходит в одной плоскости; если повернуть две оси, то перемещение происходит в пространстве.

#### $1.2.$ «CVU=1» программирование

Принцип работы «CVU=1» заключается в том, что система управления поддерживает центр инструмента в программной позиции XYZ.

Чтобы удерживать эту позицию каждое перемещение осей вращения корректируется линейным перемещением осей XYZ.

Таким образом, перемещение одной или более осей вращения с отключенной «CVU=1» вызывает перемещение центра инструмента (рисунок 1.4). Такое же перемещение с включенной «CVU=1» вызывает постоянное удерживание центра инструмента в одной позиции (рисунок 1.5.)

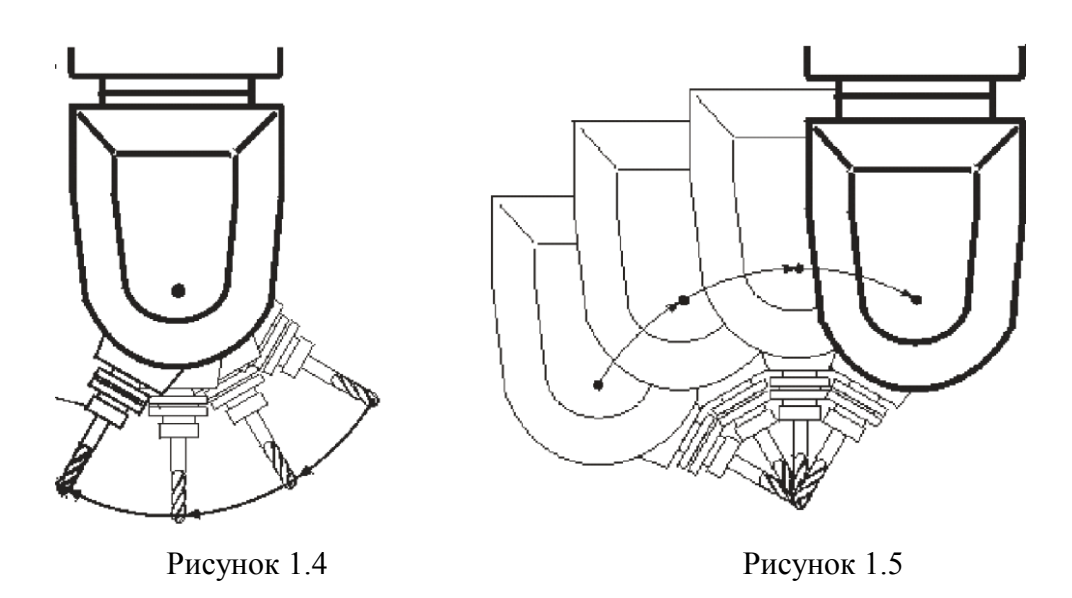

## **1.3. Примеры «CVU=1» программирования**

Следующие примеры показывают основы для применения «CVU=1».

## **ПРИМЕР 1**

Программирование осей вращения:

N1 X0 Y0 Z0 A0 C0

N2 A30.000 C50.000

Кадр №2 поворачивает А и С, и перемещает центр головки вдоль осей XYZ.

В последней программной позиции XYZ центр инструмента остаётся на том же месте, которое запрограммировано в кадре N1.

## **ПРИМЕР 2**

Рисунок 1.6 показывает перемещение осей, если в кадре запрограммировано перемещение только одной круговой оси.

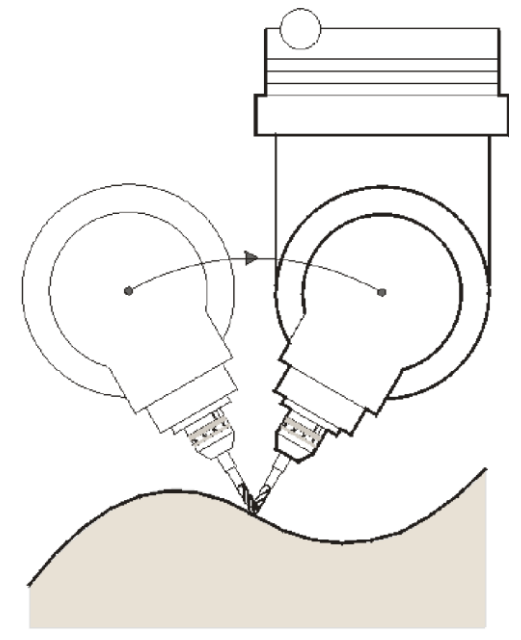

Рисунок 1.6

## **ПРИМЕР 3**

Программирование одновременно 5-ти осей:

N1 X0 Y0 Z0 A0 C0

N2 X80 Y-30 Z40. A15.000 C-25.000

Выполнение кадра N2 вызывает одновременное перемещение 3-х линейных осей и двух осей вращения. Путь, которым следует центр инструмента, является линейной интерполяцией от точки Х0 Y0 Z0 к точке X80, Y-30, Z40. Согласованно с этой линейной интерполяцией оси вращения А и С непрерывно вращаются в заданные угловые позиции 15 градусов и -25 градусов соответственно, выполняя изменение наклона инструмента.

## **ПРИМЕР 4**

Выполнение одного и того же кадра, в котором запрограммировано перемещение двух осей: одна круговая и одна линейная ось с отключенной «CVU=1» (рисунок 1.7) и подключенной «CVU=1» (рисунок 1.8).

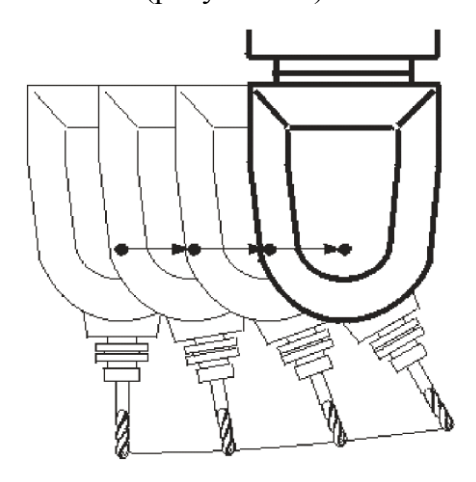

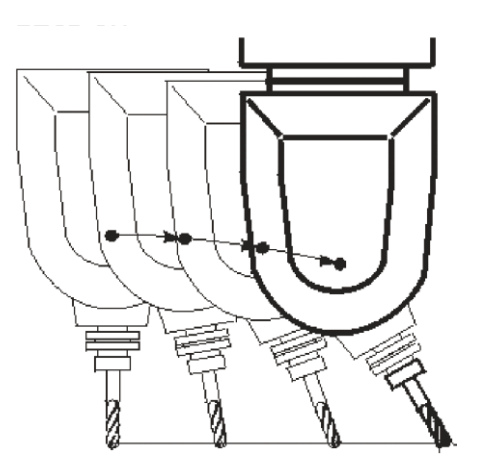

Рисунок 1.7 («CVU=1» отключено) Рисунок 1.8. («CVU=1» подключено)

В данном руководстве рассмотрена обработка пространственных поверхностей кончиком фрезы. При такой обработке инструмент, как правило, устанавливается перпендикулярно обрабатываемой поверхности, что может обеспечить 5-ти осевой станок с тремя линейными осями XYZ и двумя осями вращения – (A,B), (A,C) или (B,C).

**ВНИМАНИЕ**! В случае если инструмент должен быть расположен не перпендикулярно к обрабатываемой поверхности, то коррекцию на радиус инструмента должен обеспечить CAM.

Частным случаем использования UCV может быть 3-х осевое преобразование. При такой обработке инструмент, как правило, устанавливается перпендикулярно к оси вращения, поворачивающей плоскость, образуемой осями абсциссы и ординаты, что может обеспечить 3-х осевой станок с двумя линейными осями (X,Y), (Y,Z) или (X,Z) и одной осью вращения. Этот вариант может быть использован для сварки или резки труб с прямоугольным сечением, в котором инструмент должен находиться постоянно на фиксированной высоте от профиля трубы при ее вращении.

Для активации «CVU=1» в УП необходимо программировать кадр:<br>, инструмент при этом в исходном состоянии должен быть CVU=1, инструмент при этом в исходном состоянии должен направлен вдоль отрицательного направления оси Z.

Подготовка программ для такого преобразования происходит, как правило, при помощи САМ. Результатом работы постпроцессора являются кадры типа GO1XYZIJK или GO1XYZAB, где:

- координаты точек на профиле, определяющие путь  $\bullet$  XYZ движения точки центра инструмента;
- компоненты вектора нормали к поверхности в точ- $\bullet$  IJK ке с координатами XYZ;
- $\bullet$  ABC - угловые координаты соответствующих осей (АВ, ВС или АС).

Основной тип движения при программировании в «CVU=1» - линейная интерполяция, поэтому на криволинейных контурах длину перемещения необходимо устанавливать исходя из кривизны обрабатываемого контура и требуемой точности.

В зависимости от типа станка, возможна реализация трех различных конфигураций кинематики станка:

- обе оси вращения расположены на инструменте: ТТ;
- обе оси вращения расположены на детали: DD;
- одна ось вращения расположена на инструменте, вторая на детали: TD;

Применение «CVU=1» позволяет выполнять пространственную коррекцию длины инструмента.

#### $1.4.$  $5$ -ти осевая обработка « $CVU=3$ »

5-ти осевая обработка «CVU=3» выполняется 3-мя линейными осями после установки угла ориентации инструмента или детали (в пространстве/в плоскости), выполняемой максимально 2-мя осями вращения и после задания поворота прямоугольной системы координат на угол ориентации.

Данный вид обработки позволяет программировать обработку на скосах и наклонных плоскостях детали 3-ми линейными осями, образующих прямоугольную систему координат, от одного и того же нуля детали или с переносом нуля детали на обрабатываемую плоскость детали.

#### $2.$ Характеризация

#### <span id="page-8-1"></span><span id="page-8-0"></span>Файл AXCFIL  $2.1.$

Для характеризации 5-ти осевой обработки CVU в файле характеризации AXCFIL необходимо определить 3 линейные оси X, Y, Z и 2 оси вращения А, В или В, С или А, С.

ВНИМАНИЕ! Названия осей должны быть только из следующего набора: линейные оси – X, Y, Z; оси вращения – A, B, C. При этом направление вращения осей А,В,С жестко закреплено стандартом ГОСТ 23597-79 (рисунок 1.3).

Если элементы 5-ти осевой обработки требуется выполнить на станке с меньшим количеством осей, то в характеризации отсутствующие оси заменяются виртуальными осями. Например, если на станке<br>существуют 3 оси (2 линейные + 1 ось вращения) необходимо попрежнему указать все 5 осей, однако при характеризации неиспользуемой оси вращения обязательно указать название оси (NAS), ее тип (TPA) и отсутствие ДОС (NTC=,), например:

 $NAS = B$  $TPA=105$  $NTC =$ 

<span id="page-8-2"></span>В 16-теричном числе, определяющем тип оси в инструкции ТРА, для вращающихся осей (А, В, С) должно присутствовать 16-теричное число 5 (1+4), и исключено 16-теричное число 2000. 16-теричные коды, используемые для определения типа оси в инструкции ТРА, приведены в руководстве по характеризации.

### **2.2. Файл PGCFIL**

Для характеризации 5-ти осевой обработки **CVU** в файле характеризации PGCFIL необходимо в 5-ой секции файла PGCFIL после записи инструкции **NIP** необходимо записать инструкцию **FAT**, определяющую конфигурацию кинематики станка и координаты осей вращения в системе станка:

Семантика: **FAT=m,tm,skew\_km,skew\_km,s,skew\_ks,skew\_ks**

Формат:

**FAT=ASCII string,HEX,real,real,ASCII string,HEX,real,real**

где:

- m Имя главной оси вращения. Главная ось это ось, которая устанавливает угол плоскости вращения зависимой оси.
- tm Значение, указывающее расположение главной оси вращения на станке: 0 – ось вращения на инструменте;<br>1 – ось врашения на детали. - ось вращения на детали.
- skew\_km смещение главной оси вращения **m** вдоль линейной оси **k**, где: **k** – одна из осей, образующих прямоугольную систему осей станка (XYZ).
- s Имя зависимой оси вращения. Зависимая ось это ось, поворот которой изменяет вектор инструмента в плоскости, угол которой задан главной осью.
- ts эначения, указывающие расположение зависимой оси вращения на станке: 0 – ось вращения на инструменте;<br>1 – ось врашения на летали.
	- 1 ось вращения на детали.
- skew\_ks смещение зависимой оси вращения **s** вдоль линейной оси **k**, где: **k** – одна из осей, образующих прямоугольную систему осей станка (XYZ).

Таблица кинематики станка (параметры tm, ts)

Таблица 2.1

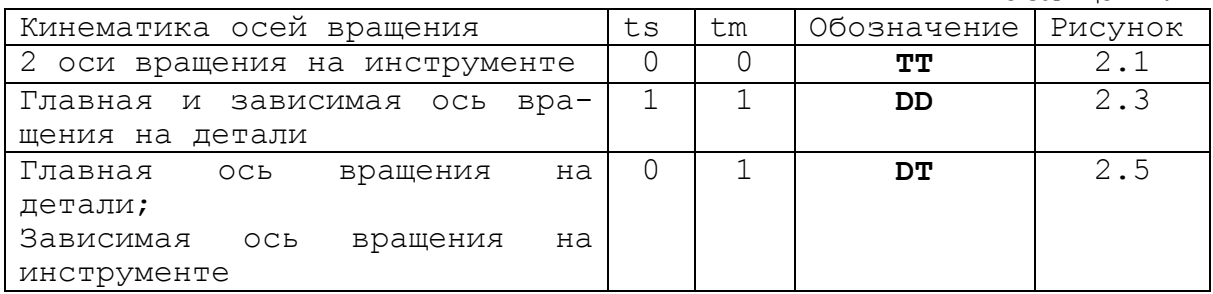

# **2.2.1. Кинематика T T ( 2 оси вращения на инструменте )**

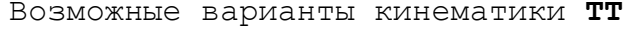

### Таблица 2.2

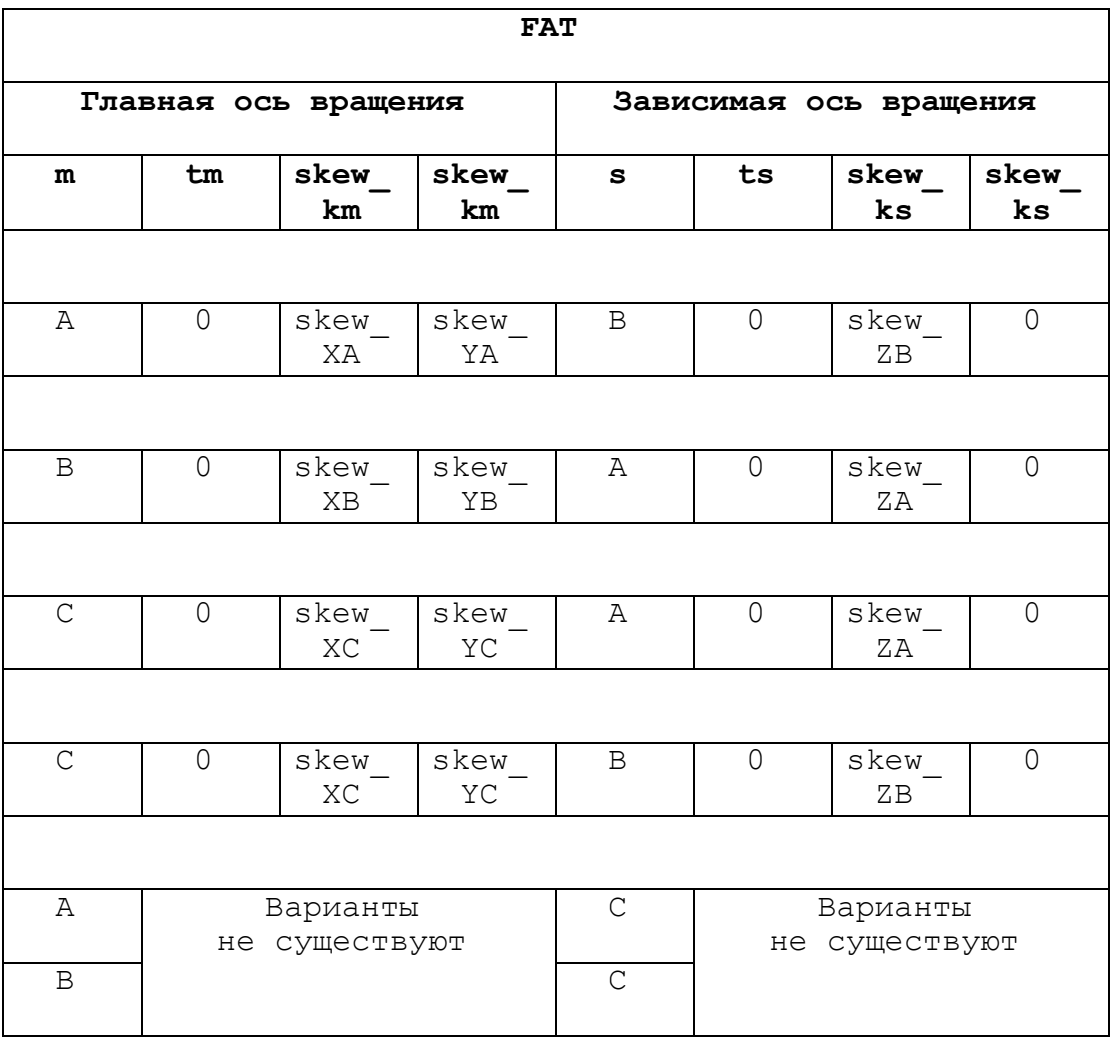

**Примечание**. В кинематике **TT** ось C не может быть зависимой осью вращения.

### **ПРИМЕР 1**

Определение координат осей вращения для кинематики  $\operatorname{TT}$ (рисунок 2.1 и рисунок 2.2) в инструкции FAT:

 $FAT=C$ , 0, skew\_XC, skew\_YC, A, 0, skew\_ZA, 0

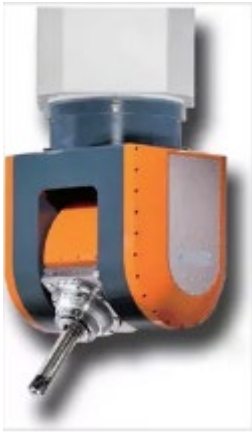

Рисунок 2.1

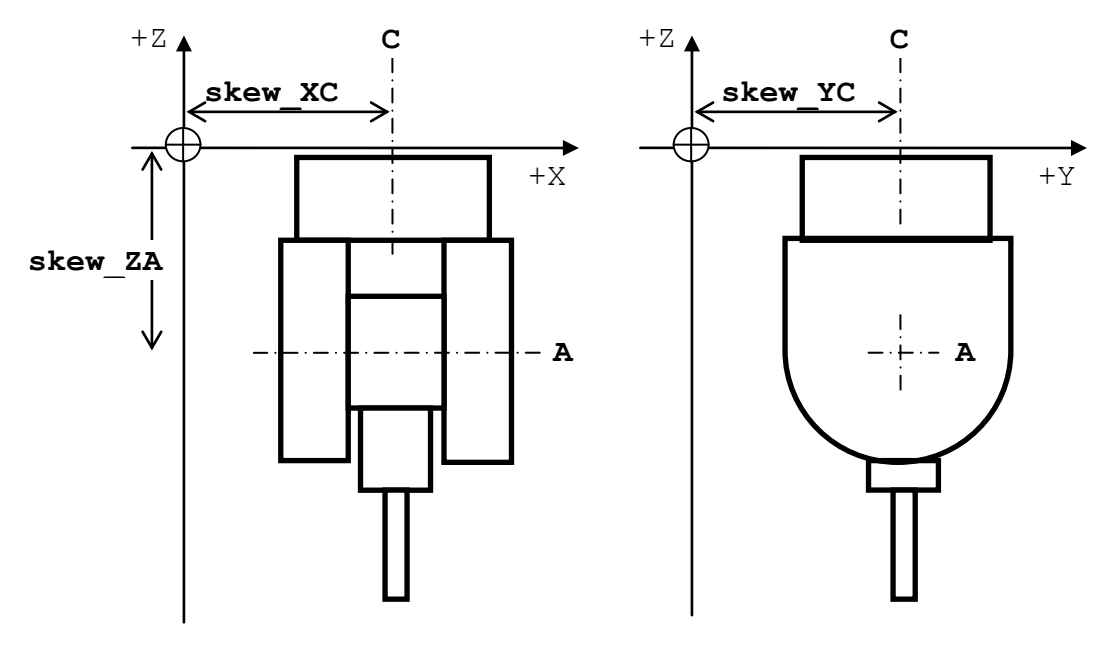

Рисунок 2.2

# **2.2.2. Кинематика DD ( 2 оси вращения на детали)**

Возможные варианты кинематики DD

### Таблица 2.3

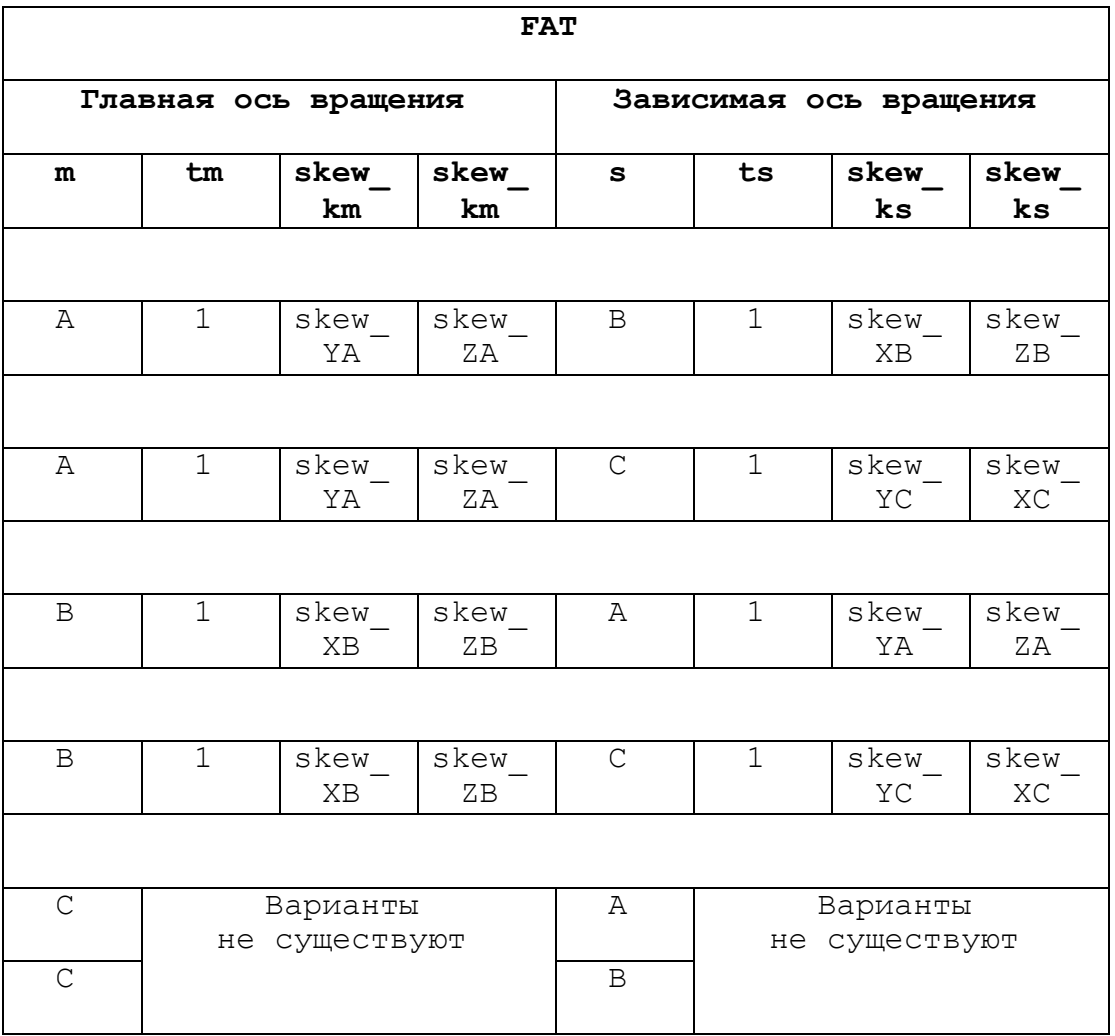

**Примечание**. В кинематике **DD** ось C не может быть главной осью вращения.

### ПРИМЕР 2

Определение координат осей вращения для кинематики  $\operatorname{TT}$ (рисунок 2.3 и рисунок 2.4) в инструкции  $FAT$ :

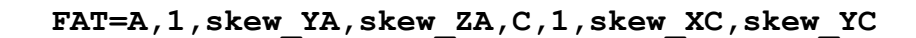

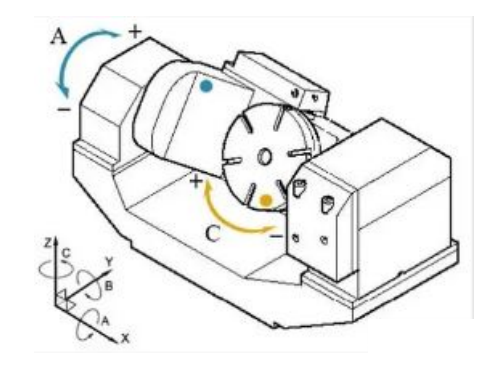

Рисунок 2.3

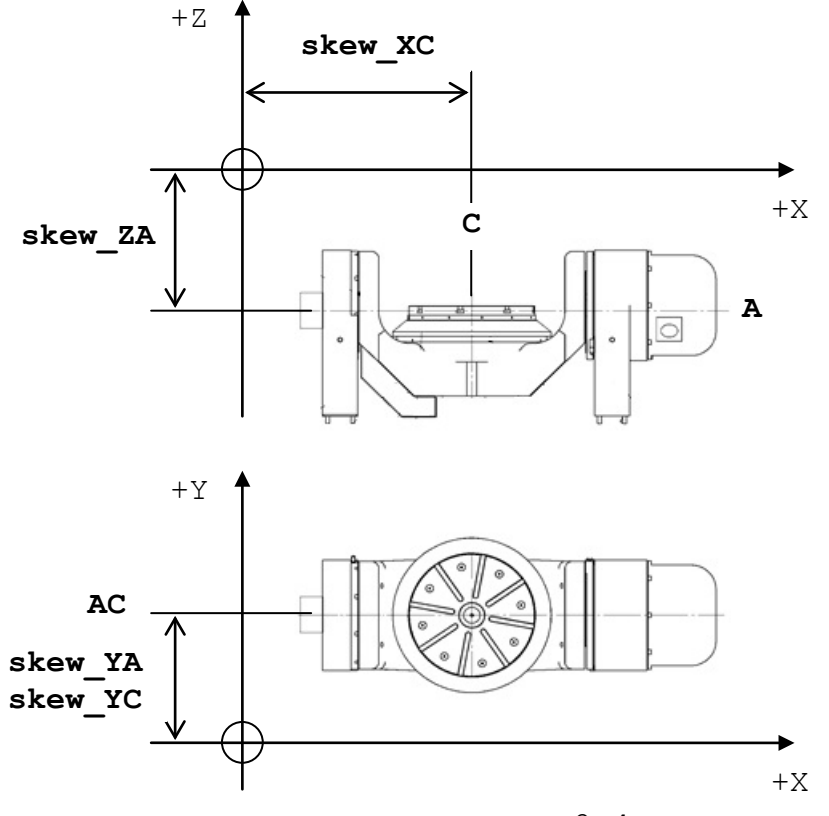

Рисунок 2.4

### **2.2.3. Кинематика DT (главная ось вращения на де тали, зависимая ось вращения на инструменте) :**

Ось вращения детали в кинематике DT – главная ось. Ось вращения инструмента в кинематике DT – зависимая ось. Параметры **skew\_ks** в кинематике DT всегда равны 0.

### Возможные варианты кинематики DT

Таблица 2.4

| <b>FAT</b>           |                           |            |            |                        |                           |                        |                        |
|----------------------|---------------------------|------------|------------|------------------------|---------------------------|------------------------|------------------------|
| Главная ось вращения |                           |            |            | Зависимая ось вращения |                           |                        |                        |
| m                    | tm                        | skew<br>km | skew<br>km | S                      | ts                        | skew<br>$\mathbf{k}$ s | skew<br>$\mathbf{k}$ s |
|                      |                           |            |            |                        |                           |                        |                        |
| Α                    | $\overline{1}$            | skew<br>YA | skew<br>ΖA | $\, {\bf B}$           | $\overline{0}$            | $\overline{0}$         | $\circ$                |
|                      |                           |            |            |                        |                           |                        |                        |
| $\, {\bf B}$         | $\overline{1}$            | skew<br>XB | skew<br>ZΒ | Α                      | $\mathsf{O}$              | $\circledcirc$         | $\circledcirc$         |
|                      |                           |            |            |                        |                           |                        |                        |
| $\mathsf{C}$         | $\mathbf{1}$              | skew<br>XC | skew<br>YC | Α                      | $\overline{0}$            | $\circ$                | $\circ$                |
|                      |                           |            |            |                        |                           |                        |                        |
| $\mathsf C$          | $\overline{1}$            | skew<br>XC | skew<br>YC | $\,$ B                 | $\overline{0}$            | $\overline{O}$         | $\overline{0}$         |
|                      |                           |            |            |                        |                           |                        |                        |
| Α                    | Варианты<br>не существуют |            |            | $\mathsf{C}$           | Варианты<br>не существуют |                        |                        |
| B                    |                           |            |            | $\mathcal{C}$          |                           |                        |                        |

**Примечание**. В кинематике **DT** ось C не может быть зависимой осью вращения.

### ПРИМЕР 3

Определение координат осей вращения для кинематики  $\operatorname{TT}$ (рисунок 2.5 в инструкции FAT:

```
FAT=C, 1, skew_XC, skew_YC, A, 0, 0, 0
```
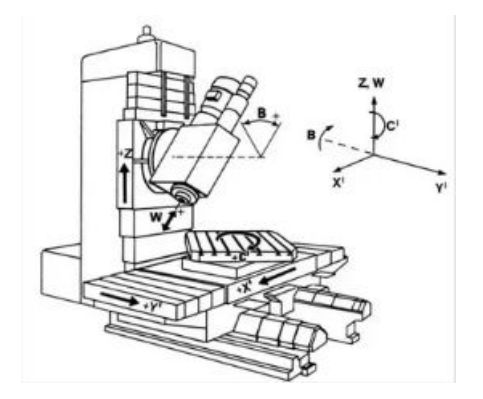

Рисунок 2.5

#### <span id="page-16-0"></span> $2.3.$ Ошибки характеризации

1. Ошибка 116 - Ошибка в строке FAT=... Проверьте значение строки FAT в файле PGCFIL. Наименования осей должны совпадать с заявленными в файле AXCFIL, название осей вращения должно быть одним из следующих - A, B, C. 2. ОШИбка 125 - ОШИбка в строке FAT=... Проверьте наличие инструкции NIP в файле PGCFIL до инструкции FAT. 3. Ошибка 127 - Ошибка в строке FAT=... Проверьте значение ТРА для осей (A, B, C) в файле AXCFIL. Значение данного параметра должно содержать 5. 4. Ошибка 132 - Ошибка в строке NIP=... Проверьте название осей вращения (A, B, C). 5. Ошибка 142 - Ошибка в строке FAT=... Проверьте инструкцию FAT (PGCFIL). Невозможна конфигурация осей 0-1. 6. Ошибка 143 - Ошибка в строке FAT=... Проверьте инструкцию FAT (PGCFIL). Невозможна конфигурация 0-0 (обе оси на инструменте) с зависимой осью С. 7. Ошибка 144 - Ошибка в строке FAT=... Проверьте инструкцию FAT в файле PGCFIL. Heвозможна конфигурация 1-1 (обе оси на столе)  $\overline{C}$ главной осью С. 8. Ошибка 145 - Ошибка в строке FAT=... Проверьте инструкцию FAT (PGCFIL). Невозможна конфигурация 1-0 (главная ось - на столе, зависимая - на инструменте) с зависимой осью С. 9. ОШИбка 149 - ОШИбка в строке NAS=... Проверьте файлы AXCFIL и PGCFIL. Несоответствие осей в файлах характеризации. 10. Ошибка 169 - Ошибка в строке: \*... Проверьте наличие в файле AXCFIL описания всех осей, требуемых для 5-осевого преобразования. 11. Ошибка 208 - Ошибка в строке NTC=... Проверьте наличие физического соединения с осями.

# 3. Руководство программиста

#### <span id="page-17-1"></span><span id="page-17-0"></span> $3.1.$ Запись УП

Для определения начала процесса формообразования с обеспечением ориентации инструмента согласно заданных углов в пространстве, в УП необходимо указать команду CVU=1.

В следующем после данной команды кадре, наряду с заданием перемещения, необходимо указать скорость подачи с F.

Завершается процесс формообразования при помощи команды CVU=0. Формат:

 $CVU=1$ G1 [Другие G][Оси][Подача] G1 [Другие G][Оси] **G1 [Другие G][Оси]** 

 $CVU=0$ 

ВНИМАНИЕ! CVU=1 может быть использовано только при направлении инструмента соосно с осью Z. так же необходимо и заканчивать движение формообразования с CVU=0

### Примечания:

- 1) При активном CVU=1 возможно перемещение в режимах ручных перемещений (MANU, MANJ), однако использование данного режима крайне не рекомендуется. При возобновлении автоматической работы станка оси продолжат выполнение программы, попутно выходя на изначальную траекторию движения.
- 2) Возможно использование формообразования при активной подготовительной функции G91 (программирование в системе по приращениям).

BHMMAHME! При активном CVU=1 значения перемещений по приращениям  $(G91)$ будет действительно только для линейных осей Х, Ү, Z. Значения по осям вращения, заданные в этих же кадрах УП и используемые в SOT-RT для ориентации оси вращения инструмента, должны программироваться в абсолютной системе координат.

3) Направление движения осей станка предусмотрено стандартом ЕIA **RS** 267 (Рисунок 3.1).

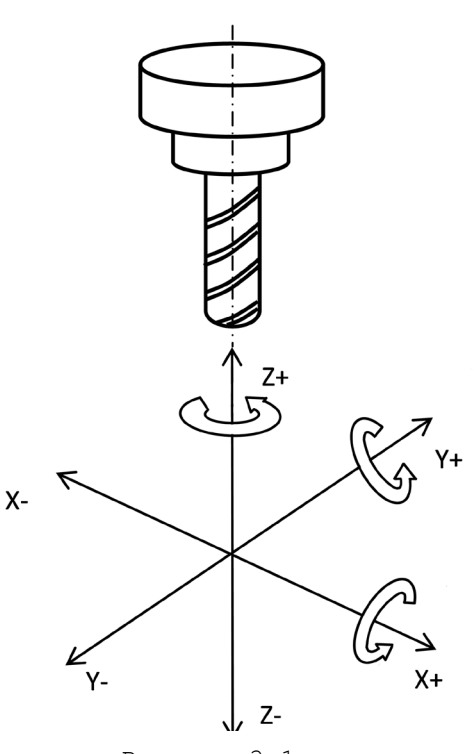

Рисунок 3.1 -Направление вращения осей станка.

#### <span id="page-18-0"></span> $3.2.$ Использование сплайновой интерполяции

Возможно использование С-сплайна в следующем формате:

```
CVU=1(BSP, Имя оси абсциссы, Имя оси ординаты, n)
{G01,G00}[Другие G][Оси][Подача][Вспомогательные функции]
G06[Другие G][Оси][Подача][Вспомогательные функции]
    [Другие G][Оси][Подача][Вспомогательные функции]
    [Другие G][Оси][Подача][Вспомогательные функции]
...........
{G01,G00}[Другие G][Оси][Подача][Вспомогательные функции]
(ESP)
CVU=0гле:
    - начало определения сплайна,
BSP
где:
```
Имя оси абсциссы, Имя оси ординаты - имена осей, определяющих уже установленную плоскость интерполяции;

- параметр, задающий различные условия на краях сплайна (n=0÷3),  $\mathbf{n}$ гле:

 $n=0$ 

- кривизна в первой точке сплайна равна «0»;
- кривизна в последней точке сплайна равна «0».  $\bullet$  $n=1$
- движение в первой точке сплайна направлено по касательной;
- кривизна в последней точке равна «0».  $n=2$
- кривизна в первой точке сплайна равна «0»;
- движение в последней точке сплайна направлено по касательной.  $n=3$ :
- движение в первой точке сплайна направлено по касательной;
- движение в последней точке сплайна направлено по касательной.
- $G06$ - определяет тип движения по сплайновой интерполяции. После функции G06 программируются координаты точек сплайнового профиля. Функция G06 отменяется функцией G01 или G00. Программирование других функций, задающих тип движения, внутри сплайна запрещено (Сообщение 477 «Неконгруэнтный профиль»).
- конец определения сплайна. **ESP**
- Примечание: Полное описание сплайновой интерполяции смотрите в руководстве программиста.

Руководство программиста и оператора

### Пример:

```
CVU = 1(BSP, X, Y, Z, A, C, 1)G1XY-0.5Z1AC F600
G6XYZ1AC
X Y0.707 Z0.707 A45 C
X Y1 Z0 A90 C
X Y0.707 Z-0.707 A135 C
X YO Z-1 A180 C
X Y-0.707 Z -0.707 A225 CO
X Y-1 Z0 A270 C0
X Y-0.707 Z0.707 A315 CO
X Y0 Z1 A360 C0
X Y1 Z1 A360 C0
(ESP)CVU = 0
```
#### <span id="page-19-0"></span> $3.3.$ Использование круговой интерполяции

плоскости интерполяции.

Возможно использование круговой интерполяции в следующем форма-

Te:

 $CVU=1$ 

### ............ {G02,G03} [ДРУГИЕ G] [ОСИ] R± [СКОРОСТЬ ПОДАЧИ] [ОПЕРАНДЫ КОРРЕКТИРОВКИ] [ВСПОМОГАТЕЛЬНЫЕ ФУНКЦИИ]

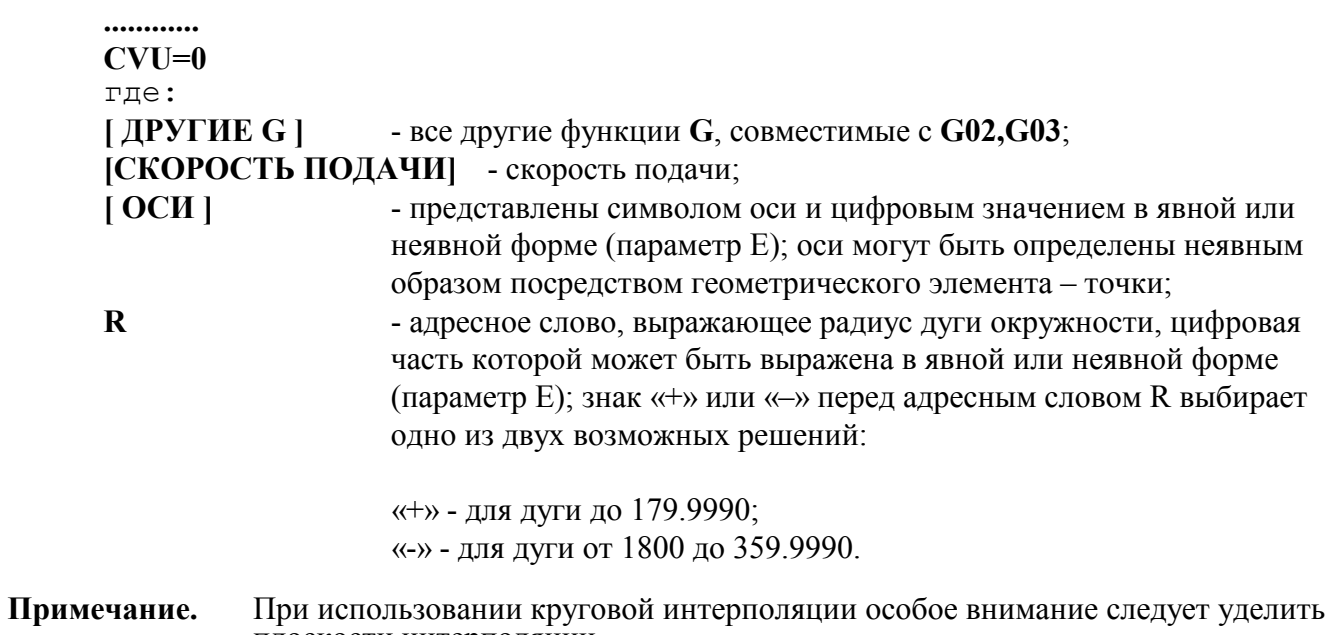

### <span id="page-20-0"></span>**3.3.1. Ограничения применения**

- 1) Корректировка на профиле(G40-G41-G42) запрещена к использованию.
- 2) Пространственная коррекция радиуса инструмента(G60-G61- G62) не может быть использована.
- 3) Геометрическое определение профиля на базе языка GTL(G21- G20) запрещено к использованию.
- 4) Измерительные циклы(G72-G73-G74) запрещены к использованию.
- 5) Циклы сверления(G81), растачивания(G82), глубокого сверления(G83), нарезания резьбы метчиком(G84), рассверливания(G85), развертывания(G86) и развертывания с остановкой(G89) запрещены к использованию.

## <span id="page-21-0"></span>**3.4. Примеры УП**

### **Пример 1:**

```
N8(DIS,"TEST8")
N9CVU=0
N11(UCG,2,X-91.7X0.,Y0.Y70.5)
N13 M6 T8.8
N14 G27 G90 S5000 M3
N15 CVU=1
N16 G1 X0. Y0. Z0. I0. J0. K1. F6000
N17 G1 Z1. I0. J0. K1.
N18 G1 Z0. I0. J0. K1. F1000<br>N19 G1 Y4.479 Z-0.114 I0. J0
       Y4.479 Z-0.114 IO. JO.045 KO.998
N20 G1 Y8.212 Z-0.355 I0. J0.083 K0.996
N22 G1 Y15.583 Z-1.246 I0. J0.156 K0.987
N24 G1 Y22.972 Z-2.704 I0. J0.23 K0.973
N26 G1 Y30.332 Z-4.744 I0. J0.303 K0.952
N28 G1 Y37.618 Z-7.379 I0. J0.376 K0.926
N30 G1 Y44.781 Z-10.624 I0. J0.448 K0.893
N32 G1 Y51.775 Z-14.494 I0. J0.518 K0.854
N34 G1 Y58.555 Z-19.002 I0. J0.587 K0.809
N36 G1 Y65.072 Z-24.164 I0. J0.652 K0.757
N38 G1 Y70.534 Z-29.216 I0. J0.707 K0.707
N39 G1 X-5.075 Y70.43 Z-29.32 I-0.05 J0.706 K0.706
N41 G1 X-13.138 Y69.904 Z-29.846 I-0.131 J0.7 K0.7
N43 G1 X-21.096 Y68.923 Z-30.827 I-0.211 J0.691 K0.691
N45 G1 X-28.901 Y67.5 Z-32.25 I-0.289 J0.676 K0.676
N47 G1 X-36.502 Y65.64 Z-34.11 I-0.365 J0.658 K0.658
N49 G1 X-45.045 Y62.934 Z-36.816 I-0.451 J0.63 K0.63
N51 G1 X-53.167 Y59.677 Z-40.073 I-0.533 J0.598 K0.598
N53 G1 X-59.753 Y56.483 Z-43.267 I-0.598 J0.566 K0.566
N55 G1 X-66.922 Y52.303 Z-47.447 I-0.67 J0.524 K0.524
N56 G1 X-70.534 Y49.875 Z-49.875 I-0.707 J0.5 K0.5
N57 G1 X-70.531 Y47.443 Z-47.558 I-0.707 J0.475 K0.522
N59 G1 X-70.526 Y41.816 Z-42.95 I-0.707 J0.419 K0.569
N61 G1 X-70.534 Y36.006 Z-39.089 I-0.707 J0.36 K0.608
N63 G1 X-70.528 Y30.2 Z-36.01 I-0.707 J0.302 K0.639
N65 G1 X-70.528 Y24.249 Z-33.523 I-0.707 J0.242 K0.664
N67 G1 X-70.531 Y17.776 Z-31.503 I-0.707 J0.177 K0.684
N69 G1 Y11.213 Z-30.125 I-0.707 J0.112 K0.698
N71 G1 X-70.534 Y5.159 Z-29.407 I-0.707 J0.052 K0.705
N73 G1 X-70.534 Y0. Z-29.216 I-0.707 J0. K0.707
N74 G1 X-91.747 Z-8.003 I-0.707 J0. K0.707 F3000
```
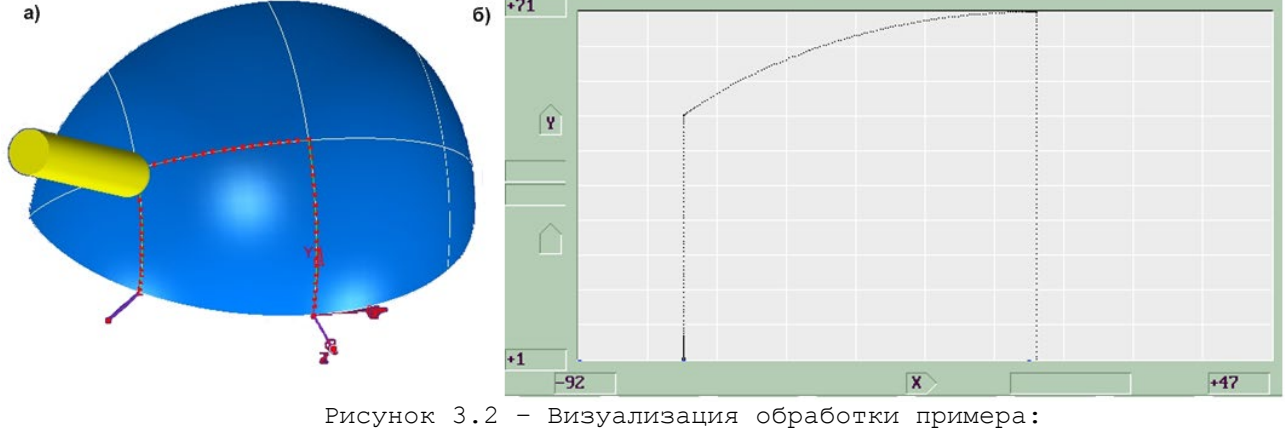

а) – 3D в CAM-системе; б) – 2D на УЧПУ.

# Пример 2:

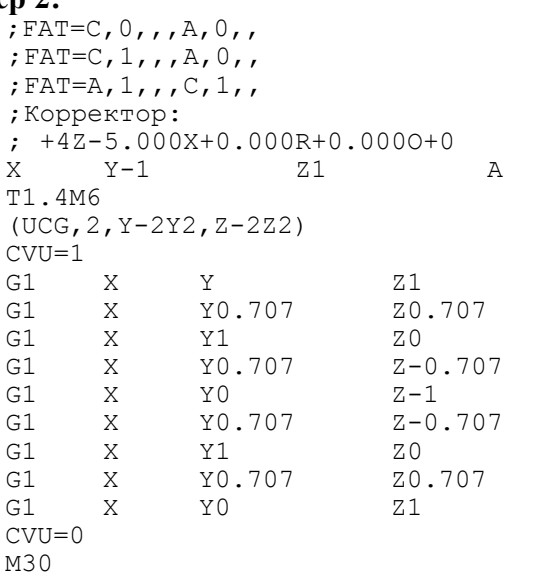

 $\mathsf C$ 

 $\, {\bf B}$ 

 $\, {\bf B}$  $\overline{B}$  $\overline{B}$ <br>B

B<br>B<br>B<br>B<br>B

# Пример 3:

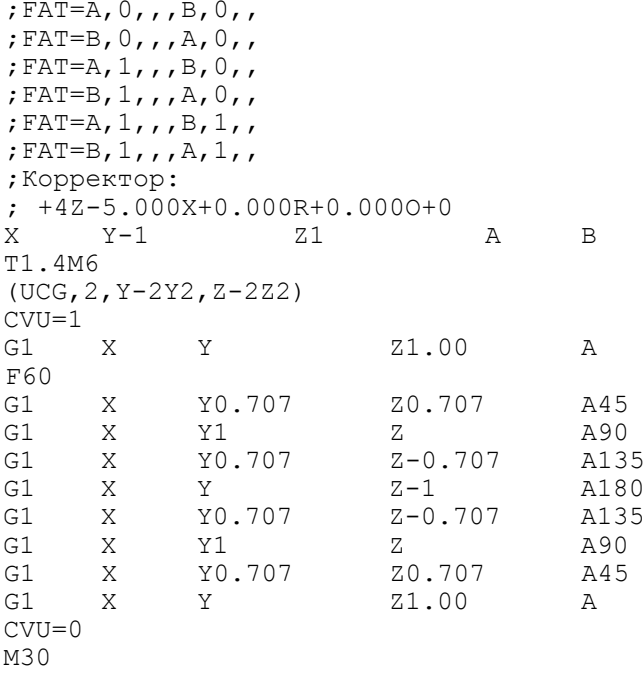

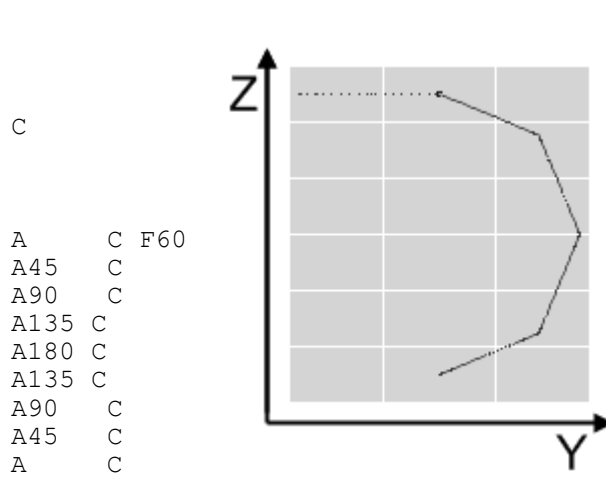

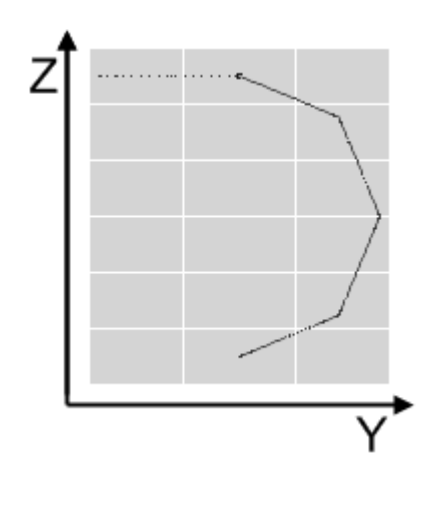

# Пример 4:

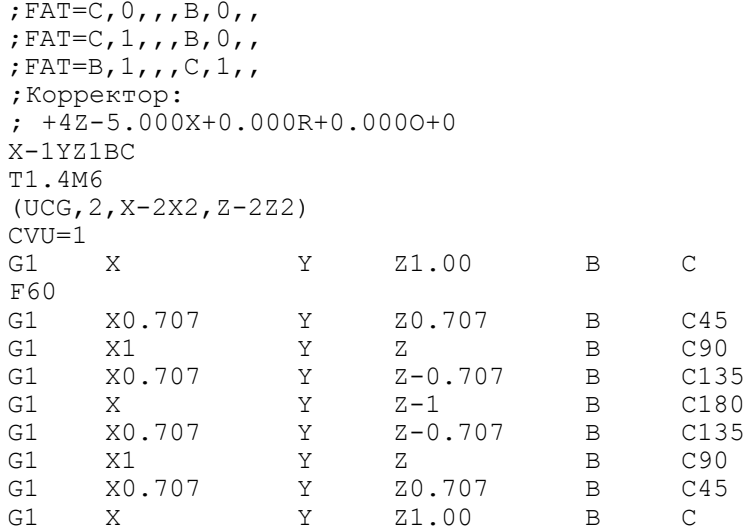

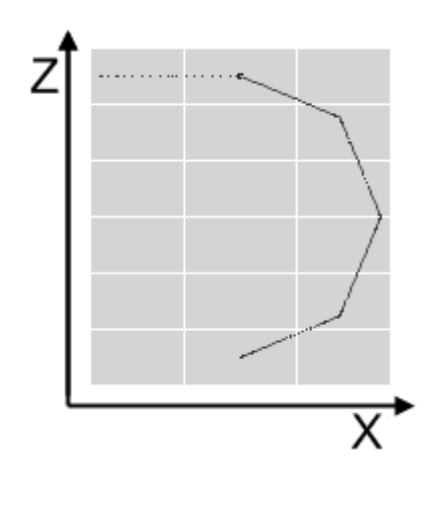

# *4 . Руководство оператора*

### <span id="page-23-1"></span><span id="page-23-0"></span>**4.1. Ручная настройка длины инструмента**

Для определения размеров инструмента на станке необходимо выполнить следующую последовательность действий:

- 1) назначить индивидуальный номер корректора для каждого инструмента в вызываемой программе по команде **SPG**;
- 2) вывести оси в позицию микровыключателя абсолютного нуля;
- 3) объявить инструмент, например:

### **T1 M6** - нажать клавишу «**ПУСК**»;

- 4) установить плоскость осей абсцисса-ордината перпендикулярно оси Z.
- 5) переместить вершину инструмента в точку касания с деталью или с мерной пластиной;
- 6) продолжать поддерживать инструмент в точке, куда он был выведен в результате действий п.п. 1) - 5), нажать клавишу «**F3**» (опция меню «**Смещение корректора**») и ввести с клавиатуры номер корректора инструмента, и размер до нуля детали вдоль оси **Z**.

### **Пример**

3, Z-10, - нажать клавишу «**ENTER**»; при этом система

автоматически вычисляет размеры инструмента и заносит данные в заданный корректор;

- 7) повторить действия п.п. 2) 6) для каждого инструмента, который используется в программе, вызываемой командой **SPG**.
- **ВНИМАНИЕ!** При настройке длины инструмента необходимо вывести оси вращения (**A, B, C**) в 0 в режиме работы **HOME**. в противном случае не может гарантироваться занесение в корректор истинного значения длины инструмента.
- **Примечание.** При попытке запуска кадров УП после кадра CVU=1 с инструментом, направленным не параллельно оси Z, выводится ошибка – Ошибка формата.

# *ПЕРЕЧЕНЬ СОКРАЩЕНИЙ*

- ПрО Программное обеспечение;
- УЧПУ Устройство числового программного управления;
- УП Управляющая программа;
- CAD Автоматизированное проектирование;
- CAM Автоматизированное производство.

# *ПЕРЕЧЕНЬ РИСУНКОВ*

- Рисунок 1.1 Корректировка положения инструмента.<br>Рисунок 1.2 Корректировка длины инструмента (L). Рисунок 1.2 - Корректировка длины инструмента (L).<br>Рисунок 2.1 - Схематичное представление основных с
- Схематичное представление основных схем конфигурации станка.
- Рисунок 2.2 Схематическое изображение расположения осей станка, с учетом смещения между осями вращения А и В вдоль линейных координат:
	- а) Схематическое изображение конфигурации FAT $(B, 0, -1.5, A, 0, -3, 0)$
	- б)смещение инструмента из точки P1 в P2.
- Рисунок 3.1 Направление вращения осей станка.<br>Рисунок 3.2 Визуализация обработки примера:
	- Визуализация обработки примера:
		- а)  $3D$  в САМ-системе;
		- $\bullet$  6) 2D на УЧПУ.

# *ПЕРЕЧЕНЬ ТАБЛИЦ*

```
Таблица 2.2 – Реализуемые конфигурации станка.
     ;UGF=45
     (DPI,X,Y)
     (UAO,0)
     ;(UAO,1)
     (UCG,2,X-100X100,Y-100Y100,Z-100Z100)
     ;(UCG,2,X-500X500,Y-500Y500,Z-500Z500,,)
     ;(UCG,2,U-100U100,V-100V100,Z-100Z100,,)
     ;(UAO,1)
     GXYZ
     A0C0
     ;GY50
     ;G2IJF1000
     ;GY0
     ;(UCG,2,U-100U100,V-100V100,Z-100Z100,,)
     ;(LCS,1,X50,Y50,Z50,A45,B,C)
     ;(LCS,1,X50,Y50,Z50,A,B,C)
     ;(UCG,2,X-500X500,Z-500Z500,Y-500Y500,,)
     ;кадр задания координат в момент аварийного прерывания движения 
осей 
     (LCS,1,X30,Y50,Z20,A45,C30)
     ;(DPI,U,V)
     ;A0C0
     ;CVU=1
     CVU=3;без движения инстр со столом
     MOVST=2
```

```
;с движением инстр со столом
;MOVST=1
;GX50YZ
G1XY50ZF1000
G1A45C30F1000
;G1A45F1000
;(LCS,1,X30,Y50,Z20,A45,C30)
;GXY50Z
G1X50Z
G1Y0Z
G1X0Z
G1XY50Z
;G1X10Y25Z
;G1C90F2000
;G1A15C45
;G2IJF4000
;GY0
;(UAO,0)
;(UAV,5,XY,UV,45)
;GUV
;GU50
;G2IJF4000
;GU0
; (UAV, 0)G1A0C0
CVU=0G1X0Y0
(LCS,0)
```